現代日本学演習 II「統計分析の基礎」

# 第**9**講 分散分析 **(**つづき**)**

田中重人 (東北大学文学部教授)

**[**テーマ**]** 分散分析 (ANOVA) の考えかたと計算方法を理解する

### **1** 前回課題について

男性**:** 1, 2, 3, 3, 4 → 平均 2.6 女性**:** 2, 3, 4, 4, 5 → 平均 3.6 全体の平均 **(SD):** 3.1 (1.14)

グループ別平均値を当てはめた「仮想」データの平方和は、つぎのようになる。下線部に注意。

$$
仮想の平方和 = 5(2.6 - 3.1)2 + 5(3.6 - 3.1)2 = 2.5
$$
\n(1)

これを N (=10) で割って平方根をとると標準偏差が得られる。

$$
f(x \times SD) = \sqrt{\frac{2.5}{10}} = 0.5
$$
\n(2)

$$
\eta = \frac{\text{K8}}{\text{K80 SD}} = \frac{0.5}{1.14} = 0.44 \tag{3}
$$

ただし、SPSS では平方和を N − 1 (=9) で割って「標準偏差」を求めているので、注意 (前々回資料参照)。相 関比ηを求める場合は、分子・分母の両方がおなじ方式で計算できていれば問題ない。

仮想SD のことを「群間」のSD と呼ぶことがある。一方、各グループ内での平均からの偏差を使って求めた標 準偏差を「群内」の SD と呼ぶ。

実際の SD<sup>2</sup> = 仮想 SD<sup>2</sup> + 群内の SD<sup>2</sup> (4)

分散分析の実際の計算では、平方和どうしで割り算してηを求める (N で割らずに済み、平方根を求めるのも 一度で済むため)。結果を示す「分散分析表」は、伝統的にはそのようにして作成する。

教科書 pp. 203-208 の説明では SSA が群間の平方和に、SSE が群内の平方和に、それぞれ相当する。

### **2** 表の書きかた

- 各層と全体の平均値と標準偏差 (測定水準の2桁下まで)
- 各層と全体の人数
- 相関比またはエフェクトサイズ (小数第3位まで)
- 欠損数とその原因

## **3** グラフの書きかた

平均値をプロットし、上下にSDを表示する。誤差範囲 (error bar; 別名「ヒゲ」) にはSD以外を書く場合もあ るので、必ず「±標準偏差」であることを明記する。

Excel では

- PSPP 出力を (HTML 形式でファイルに書き出して) シートにはりつける
- 折れ線グラフを描く
- メニューの「レイアウト」から「誤差範囲」→「その他の誤差範囲オプション」をえらぶ
- 「ユーザ設定」→「値の指定」
- 「正の誤差の値」「負の誤差の値」に SD が入っているセル範囲を指定 (おなじものでよい)

Google スプレッドシートでは同様のことはできない模様。 より詳細に分布の違いを検討したいときは、グループ別に折れ線グラフを描いてもよい。

### 文献

奥村 晴彦 (2016) 「効果量, Cohen's d, 検出力, 検出限界」<https://oku.edu.mie-u.ac.jp/~okumura/stat/effectsize.html>

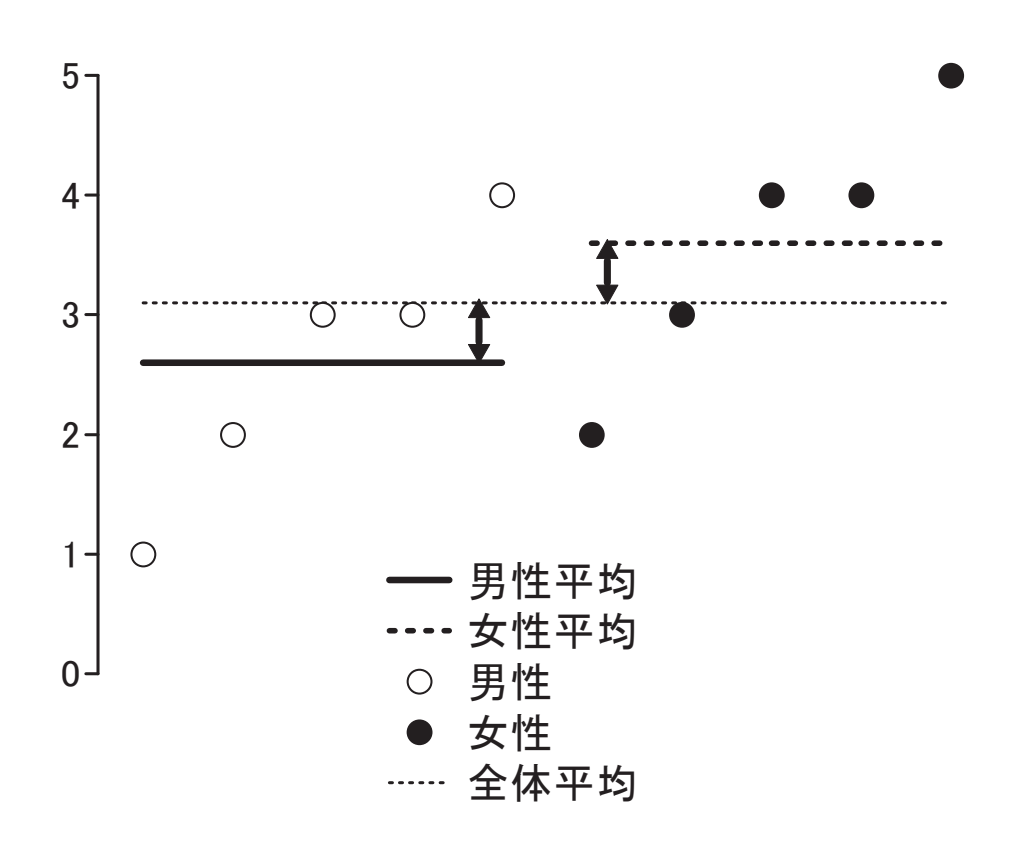

各グループ内の偏差

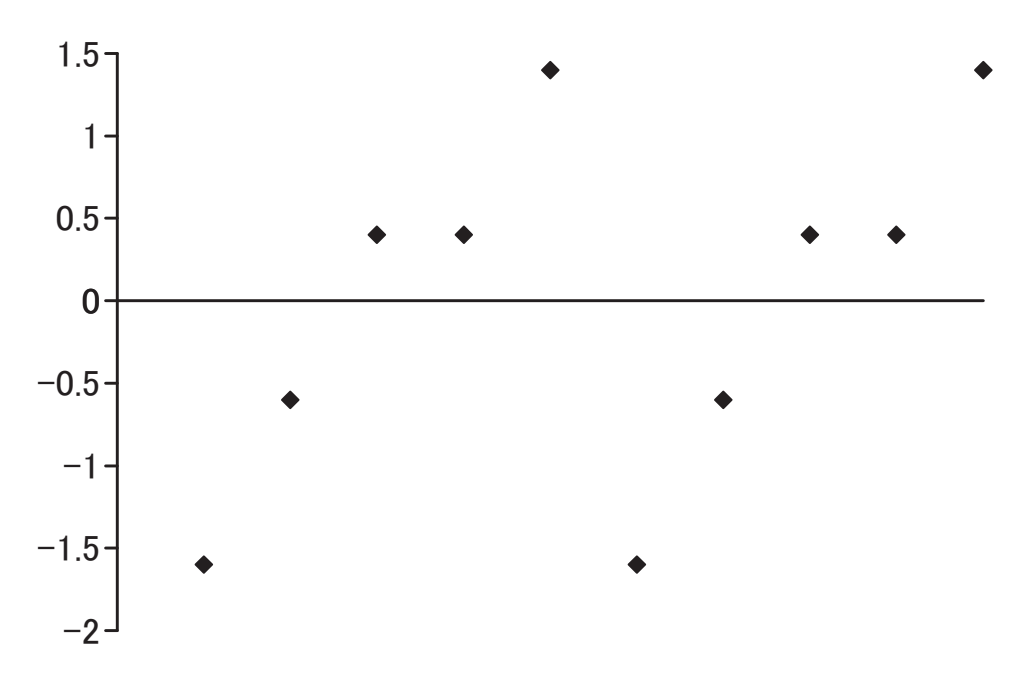

### 表1 保守的意識の男女差

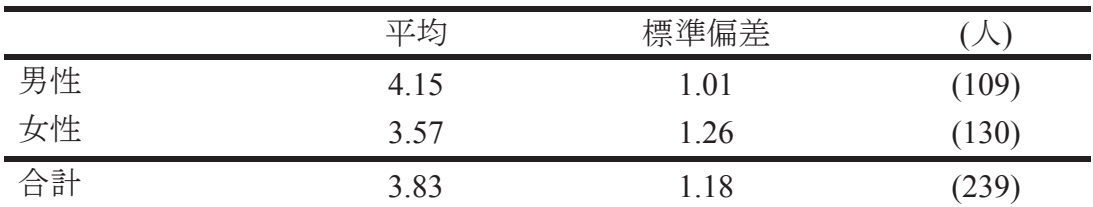

「以前からなされていたやり方を守ることが、最上の結果を生む」 に対する回答: 「1. そう思う」 ~ 「5. そう思わない」 相関比 η=0.244. 無回答=11.

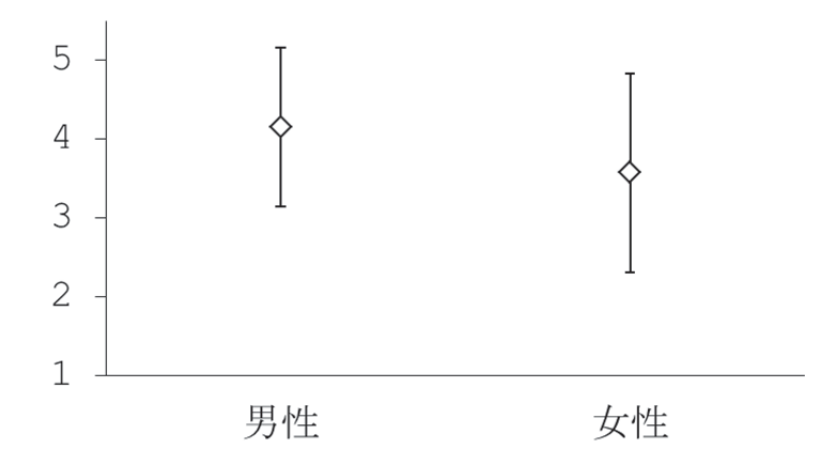

「以前からなされていたやり方を守ることが、最上の結果を生む」 に対する回答: 「1. そう思う」 ~ 「5. そう思わない」 相関比 η=0.244. N=239. 無回答=11.

### 図1 保守的意識の男女差 (平均±標準偏差)